## **Exploring Basic Functions For the Teacher**

## *Objectives:*

Using the **BASIC FUNCTIONS** aplet, the student will be able to explore stretches, shrinks, and translations of seven basic graphs.

## *Functionality:*

When the student selects **START** , **the BASIC FUNCTIONS NOTE** will be displayed.

The student should then press **VIEWS** will to choose a basic function to be explored, to enter a value for A, H or K to see each parameter's effect on the basic graphs. The basic form is: **f(x) = A**∗**f(x - H) + K.**

**Basic f(x)** allows choice from one of seven basic functions: **y**=x, y=x<sup>2</sup>, y=x<sup>3</sup>, y=|x|, y= $\sqrt{x}$ , y=1/x, y=1/x<sup>2</sup>.

When one of the basic graphs is chosen, the dotted plot of the curve appears on a blank screen and then is plotted on the axes. Return to **VIEWS** to input values for A, H or K.

Selecting **Enter A** , **Enter H** , or **Enter K** displays the equation of the current function and prompts for a value. After entering **OK** , the function and its changes are plotted with the expression for the "new" function also displayed.

Until you **Reset A,H,K** , or choose a different basic function, the changes continue to be updated as seen in the example to the right. The default values are  $A = 1$ ,  $H = 0$  and  $K = 0$ .

## *Additional Exploration:*

Use Function to explore the domain and/or range using the **NUM** view. Enter a function in F1(X) & use the up/down arrows in **NUM** to analyze the defined x and y values: Eq. Find the domain and range of  $y = \sqrt{x+2} + 1$ .

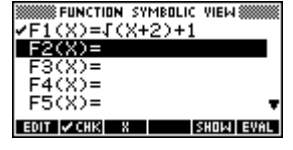

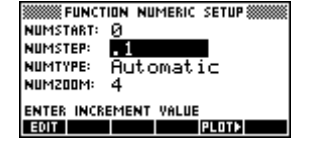

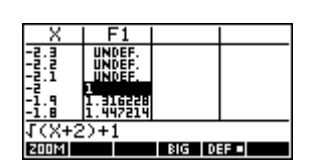

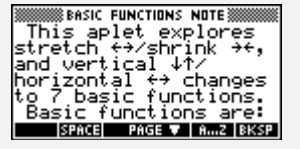

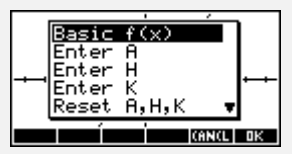

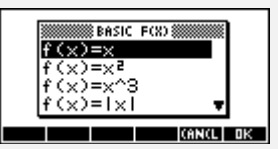

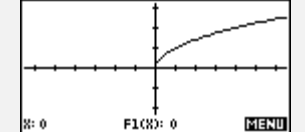

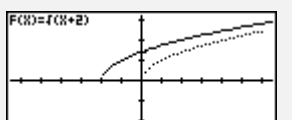

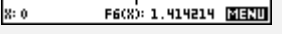

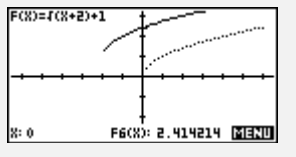

Programs associated with this aplet: .BF.S, .BF.R, .BF.K, .BF.H, .BF.A, .BF.C, .BF.SV

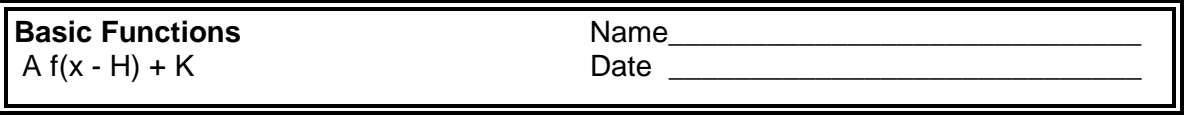

Directions: Choose the **BASIC FUNCTIONS** aplet. Press **START** . Once you have read the note, press **VIEWS** to make your next choice. Complete the table with the information you obtain from each given function.

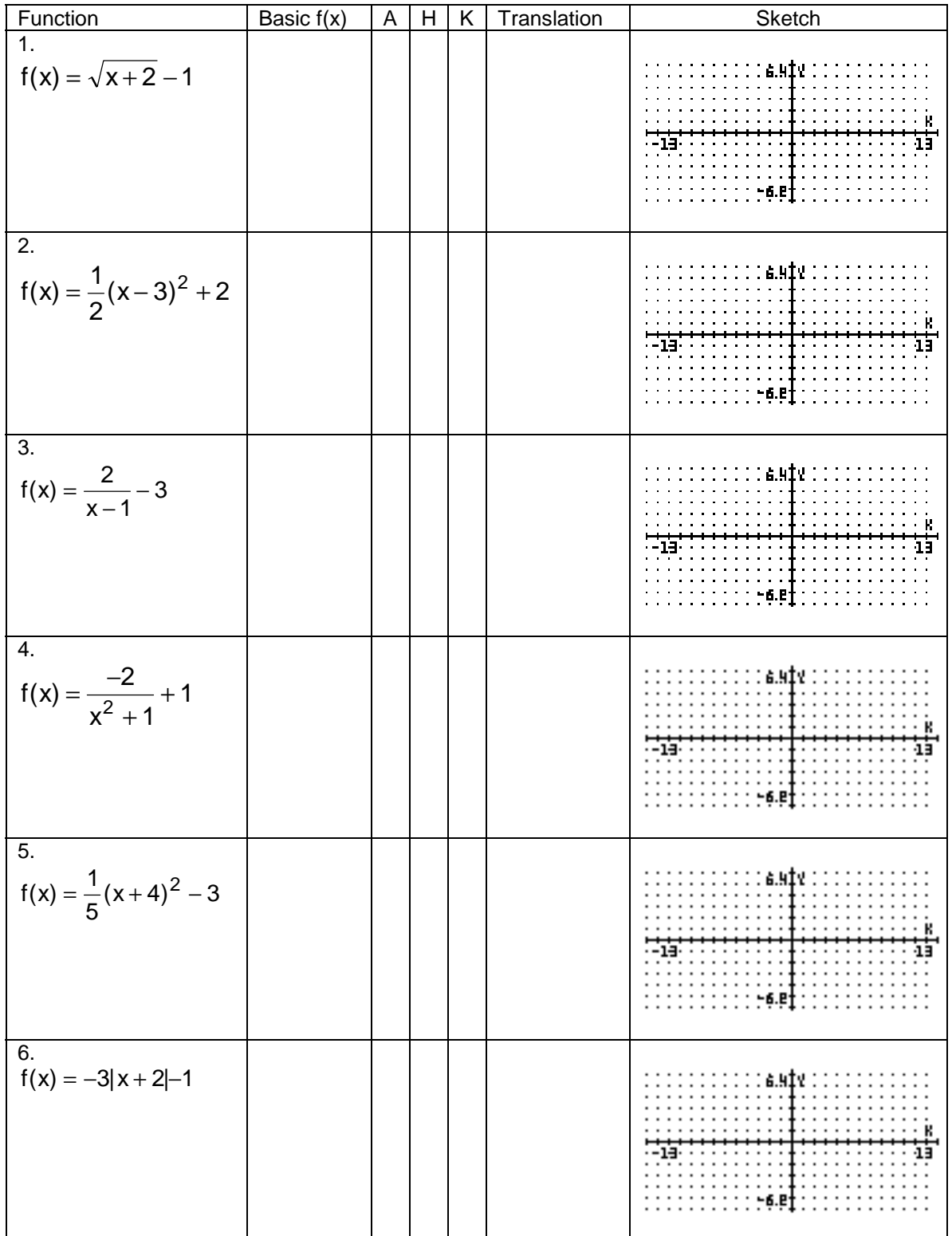